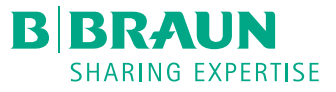

# Infusomat<sup>®</sup> compact<sup>plus</sup> ISTRUZIONI PER L'USO BREVI

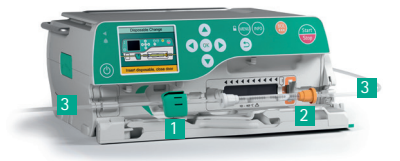

# ACCENSIONE E INIZIO INFUSIONE

1. Premere  $\bigcirc$  per accendere il dispositivo.

- 2. Seguire le istruzioni sullo schermo:
	- Aprire lo sportellino della pompa tirando in avanti la levetta verde.
	- Inserire la linea come segue:
- 1 Inserire il fermaglio di sicurezza verde nello spazio verde corrispondente esercitando pressione finchè udirete un «CLIC».
- 2 Inserire l'elemento arancione nel foro arancione del dispositivo.
- 3 Spingere la linea di infusione nella scanalatura a sinistra e a destra.
	- 4
- 3. Seguire le indicazioni nella finestra del menu: - Aprire la rotellina del regolatore sul deflussore e confermare con  $\overline{(\alpha\alpha)}$ .
	- Confermare la linea «Universale» con  $\circ$ .

4 Chiudere lo sportellino della pompa con la levetta estratta usano entrambe le mani.

- 4. Mentre il dispositivo effettua la calibrazione connettere il sistema di somministrazione al paziente.
- 5. Inserire la velocità di somministrazione premendo ...
- 6. Iniziare la terapia con  $\frac{1}{2}$ .

## CAMBIARE LA VELOCITÀ DI INFUSIONE

- 1. Durante la somministrazione premere uno dei sequenti tasti  $\hat{S}$ .
- 2. Inserire la nuova velocità desiderata.
- 3. Premere  $(x)$  per confermare.

# **Blocco tastiera**

Per procedere al blocco premere **(BRD**) e tenere premuto il tasto per alcuni secondi. Il display visualizza l'attivazione. Per sbloccare il dispositivo procedere allo stesso modo. I t $\bigcirc$   $\bigcirc$  non sono bloccati.

#### CAMBIARE IL DEFLUSSORE O FINE TERAPIA

- 1. Fermare il dispositivo premendo
- 2. Sconnettere il deflussore dal paziente.
- 3. Aprire la porta tirando verso di sè la leva verde.
- 4. Sostituire il deflussore o chiudere la porta e premere per 1.5 secondi il tasto per spegenre il dispositivo.

# INIZIARE NUOVA TERAPIA SENZA SPEGNERE IL DISPOSITIVO

1. Fermare il dispositivo con  $\mathbb{R}$ .

- 2. Premere  $(\mathbb{R})$  e con  $\otimes$  selezionare «azzeramento terapia»  $(\mathbb{R})$ .
- 3. Rispondere alla domanda con «si» o «no».

A seconda dell'ultima terapia, ci si trova automaticamente nella finestra del menu «Portata» o nelle finestre di selezione di un medicamento.

### SOMMINISTRAZIONE BOLO

- Ci sono 3 modalità diverse per la somministrazione del un bolo:
- 1. Bolo manuale:
- Premere  $\bigcirc$ . Compare l'indicazione «Bolo». Premere nuovamente e tenere premuto il tasto **(2)**. Il contenuto della siringa verrà somministrato finché il tasto rimane premuto o finché è raggiunta la durata/somministrazione massima.
- E' indicato il volume di bolo somministrato. È emesso un segnale acustico ogni 1 ml somministrato.
- La somministrazione del bolo termina al rilascio del tasto  $\ddot{\mathbf{e}}$ .
- 2. Bolo con volume preselezionato:
	- Premere  $\dddot{w}$ . E' visualizzata l'indicazione «Bolo».
	- $-$  Premere  $\bigodot$  e inserire il volume di bolo desiderato.
	- Premere  $\circled{m}$ , per iniziare la somministrazione del bolo.
	- La somministrazione del bolo può essere interrotta in qualsiasi momento  $con$   $\alpha$ .
- 3. Bolo con volume e durata preselezionati:
	- Premere  $\bigoplus$ . Compare l'indicazione «Bolo».
- Premere  $\bigodot$  e inserire il volume di bolo desiderato. Confermare con $($ <sup>ok</sup> $).$
- Aprire la finestrella di preselezione della durata con  $\bigtriangledown$  e  $\circledcirc$ , inserire la durata del bolo e avviare la somministrazione del con  $\left( 0 \right)$ .
- La somministrazione del bolo può essere interrotta in qualsiasi momento  $con$  $(\alpha k)$ .

## DATABASE DEI MEDICINALI

- 1. Premere **(ERR)** e aprire il menu principale.
- 2. Navigare fino alla voce del menu «Medicamento», confermare la selezione  $\cos(\theta)$
- 3. Nel caso siano archiviati diversi medicamenti eventualmente selezionare la stazione e il profilo del paziente e confermare con  $\left(\alpha\kappa\right)$ .
- 4. Scegliere la categoria di medicamenti e confermare con  $\alpha$ , scegliere il medicamento / la concentrazione e confermare con  $\circ$ .
- 5. Leggere le eventuali informazioni archiviate e confermare con  $\alpha$ .
- 6. Inserire la portata e avviare l'infusione con  $\frac{1}{2}$

Prima di iniziare la terapia l'utilizzatore deve accertarsi che il database dei medicamenti archiviato nella pompa corrisponda al gruppo target del paziente da trattare. Nella pompa è mostrata la denominazione del database medicamenti.